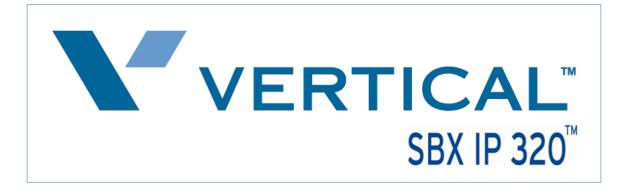

## **SIP Trunk Configuration Guide**

## using

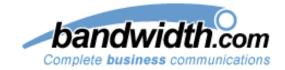

www.bandwidth.com 1-800-808-5150

The information contained in this document is specific to setting up SIP connections between Vertical SBX IP 320 and Bandwidth. If you require assistance with this application, please contact Vertical Customer Support.

## SIP Trunk Setup

> PC Admin is needed to completely integrate SIP trunking with the SBX system.

After starting the PC Admin program, select the program settings from the Menu List tab as indicated in Steps 1-9 for the SBX system to work with the *Bandwidth* SIP trunks.

1.) **Station Attribute 1 (PGM 111)** – Program the SIP User ID Table that will correspond with the SIP account (programmed later in SIP Attributes 2).

| File Tools Option Utilities Help                              |           |                                         |                 |                       |             |                       |            |
|---------------------------------------------------------------|-----------|-----------------------------------------|-----------------|-----------------------|-------------|-----------------------|------------|
| SYSTEM SBX IP 320 OFFICE MP                                   |           | 078P-1.0Ce FEB/08<br>D 1.0Ai 2008.02.15 |                 | Nation : America      | Sit         | e Name :              |            |
| Menu List Search                                              |           | on Attribute I(PGA                      | A111)           |                       |             |                       | _ 🗆 ×      |
| ∃- 🌍 Pre-Programmed<br>∃- 🕥 Station Base Program              |           | sh 🗒 Update 📑                           | I <u>C</u> lose |                       |             |                       |            |
| Station List(PGM110/111/112/1<br>Flex Button Assignment(PGM11 | Station N |                                         | 147             | STA Attr II S         | TA Attr III | STA Attr IV           |            |
| Display station COS(PGM116/1                                  |           | Auto Speaker                            |                 |                       | Edit        | ool                   |            |
| CO Group Access Station(PGM                                   | 100       | ON                                      |                 | Station 100 <         | > Edit OK   | Edit OK and Next      | Close      |
| Internal Page Zone Access(PGI                                 |           | ON                                      | -               |                       |             | All Edit OK           |            |
| Conference Page Zone (PGM1)                                   | 102       | ON                                      |                 | Select All 🛛 🔽        |             | All Edit OK           |            |
| ICM Tenancy Group(PGM120)                                     | 103       | ON                                      |                 | ✓ Auto Speaker        | ON 👻        | ICM Group             | 1          |
| Hot / Warm Line (PGM122)                                      | 104       | ON                                      |                 | Call Forward          |             | Error Tone for TAD    | OFF V      |
| SMDR Account Group (PGM124                                    | 105       | ON                                      |                 |                       |             | _                     |            |
| Station IP List (PGM126)                                      | 106       | ON                                      |                 | DND                   | ON 💌        | - · L                 | IFF 👤      |
| Hot Desk Attribute(PGM250)                                    | 107       | ON                                      |                 | 🔽 Data Line Security  | OFF 👤       | 🔽 Loop LCR Account    | OFF 💌      |
| 🖸 🌍 CO Line Base Program                                      | 108       | ON                                      |                 | 🔽 Howling Tone to SLT | ON 💌        | VMIB MSG Type         | LIFO       |
| 🛛 🌍 System Base Program                                       | 109       | ON                                      |                 | ICM Box Signaling     | OFF 🔻       | ☑ OFFNET Call Forward | I Enable 💌 |
| E Station Group                                               | 110       | ON                                      |                 | V No Touch Answer     |             | Forced HF             | OFF        |
| E- 🌍 ISDN System Base Program                                 | 111       | ON                                      |                 | Page Access           | OFF V       | CIDSLT CAS GAIN       |            |
| H Network                                                     | 112       | ON                                      |                 |                       |             |                       |            |
| T VOIB/GateKeeper                                             | 113       | ON                                      |                 | 🔽 Ring Type           | 0 🔽         | CIDSLT FSK GAIN       | 5 💌        |
| RSG /IP PHONE Programming                                     | 114       | ON                                      |                 | 🔽 Speaker Ring        | S 💌         | Caller V.Over         | OFF        |
| 🗄 🍈 Nation Specific                                           | 115       | ON                                      |                 | 🔽 Speaker Phone       | ON 🔻        | 🔽 SIP User ID Table   | 1 💌        |
| 🛛 🍈 Initialization(DB Init)                                   | 116       | ON                                      |                 | VMIB SLOT             |             | Listen Redial DTMF    | ON -       |
| 🛛 🍅 Print DataBase                                            | 117       | ON                                      | -               |                       |             | P LINGT TOUGLD THI    |            |

2.) **CO Line List (PGM 140)** – If the SIP carrier will be providing DID (direct inward dialing) trunks, program the VoIB trunks used for SIP integration as ISDN DID.

| File Tools Option Utilities Help                                                                  |         |                                 |         |           |       |          |         |       |             |             |           |  |
|---------------------------------------------------------------------------------------------------|---------|---------------------------------|---------|-----------|-------|----------|---------|-------|-------------|-------------|-----------|--|
| SYSTEM         SBX IP 320 OFFICE         MPE           Connect         Tx         Rx         PC A |         | 078P-1.0Ce FE<br>D 1.0Ai 2008.0 | •       | Natio     | on :  | America  |         | 5     | iite Name : |             |           |  |
| Menu List Search                                                                                  | 🛷 CO Li | ne List(PGM                     | 140/141 | /142/14   | 3)    |          |         |       |             |             | _ 🗆       |  |
| ⊕ 🌍 Pre-Programmed<br>⊕ 🕥 Station Base Program                                                    |         |                                 |         |           |       |          |         |       |             |             |           |  |
| CO Line Base Program                                                                              | CO Num  | 7 - 14                          | СО      | Ring Assi | gn C  | 0 Attr I | CO At   | tr II | CO Attr III | t <b>CO</b> | ISDN Attr |  |
| CO Ring Assignment(PGM144/:                                                                       |         |                                 |         |           |       | N        | ormal   |       |             |             |           |  |
| CO Line Attribute III(PGM146)                                                                     | CO Num  | Туре                            | Day     | Msg       | Night | Msg      | Weekend | Msg   | )n Demand   | Msg         |           |  |
| SMS Attribute(PGM147)                                                                             | 7       | ISDN DID                        |         |           |       |          |         |       |             |             | 1         |  |
| 🗈 🍘 System Base Program                                                                           | 8       | ISDN DID                        |         |           |       |          |         |       |             |             |           |  |
| 🗄 👘 Station Group                                                                                 | 9       | ISDN DID                        |         |           |       |          |         |       |             |             |           |  |
| 🗄 🌍 ISDN System Base Program                                                                      | 10      | ISDN DID                        |         |           |       |          |         |       |             |             |           |  |
| ⊕ 🌍 Tables<br>म⊖ în Network                                                                       | 11      | ISDN DID                        |         |           |       |          |         |       |             |             |           |  |
|                                                                                                   | 12      | ISDN DID                        |         |           |       |          |         |       |             |             | -         |  |
| E RSG /IP PHONE Programming                                                                       | 13      | ISDN DID                        |         |           |       |          |         |       |             |             | -         |  |
| 🗄 🍈 Nation Specific                                                                               | 14      | ISDN DID                        |         |           |       |          |         |       |             |             |           |  |
| 🗄 🍈 Initialization(DB Init)                                                                       |         |                                 |         |           |       |          |         |       |             |             |           |  |
| 🗈 🕎 Print DataBase                                                                                |         |                                 |         |           |       | Update 1 | ool     |       |             |             |           |  |
| 🗄 💮 Supplementary Service                                                                         | CO Num  |                                 | /pe     |           |       |          |         |       | Line        | late        | 1         |  |
|                                                                                                   | 7 -     | 14 IS                           | DN DID  | -         |       |          |         |       |             | and the     |           |  |
|                                                                                                   |         |                                 |         |           |       |          |         |       | Cl          | ose         |           |  |
|                                                                                                   |         |                                 |         |           |       |          |         |       |             |             |           |  |
|                                                                                                   |         |                                 |         |           |       |          |         |       |             |             |           |  |

3.) **CO Line ISDN Attributes (PGM 143)** – Set the COLP and CLIP Table Idx fields to 0, set the Call Type to Unknown, the DID Conv Type to 2 (for integration with Flexible DID Table, PGM 231), set the DID Remove Num to 7 (or other entry if the carrier is sending more than 10 digits), and turn ISDN ENBLK Send to On.

| A                                                 |              |                   |              |             |        |           |              |                |            |          |                   |  |
|---------------------------------------------------|--------------|-------------------|--------------|-------------|--------|-----------|--------------|----------------|------------|----------|-------------------|--|
| SBX IP PCADMIN                                    |              |                   |              |             |        |           |              |                |            |          |                   |  |
| File Tools Option Utilities Help                  |              |                   |              |             |        |           |              |                |            |          |                   |  |
| SYSTEM SBX IP 320 OFFICE MPB                      | VI           | )78P-1.0Ce        | FEB/08       | Nation : An | nerica |           | Site         | Name :         |            |          |                   |  |
| Connect Tx Rx PC A                                | DM GSVA      | D 1.0Ai 200       | 8.02.15      |             |        |           |              |                |            |          |                   |  |
| Menu List Search                                  | 🛷 CO Li      | ne ISDN At        | tributes(PC  | GM143)      |        |           |              |                |            |          | - 🗆 ×             |  |
|                                                   |              |                   |              |             |        |           |              |                |            |          |                   |  |
| E- Station Base Program                           | <u>R</u> eme | sn <u>s</u> ucios | e            |             |        |           |              |                |            |          |                   |  |
| CO Line Base Program CO Line List(PGM140/141/142/ | CO Num       | 7                 | - 14         | CO List     |        | CO Att    | rI           | CO Attr II     | CO At      | tr III   | CO CID            |  |
| CO Ring Assignment(PGM144/:                       | CO Num       | OLP Table In      | LIP Table Id | Call Type   |        | Conv type | Remove N     | SDN ENBLK Send | CLTransit  | n for    | Jum Plan for Call |  |
| CO Line Attribute III(PGM 146)                    | 7            | 0                 | 0            | Unknown     | 0.00   | 2         | 7            | ON             |            | KNOV     | UNKNOWN           |  |
| CO CID Attribute(PGM147)<br>SMS Attribute(PGM292) | 8            | 0                 | 0            | Unknown     |        | 2         | 7            | ON             |            | KNOV     | UNKNOWN           |  |
|                                                   | 9            | 0                 | 0            | Unknown     |        | 2         | 7            | ON             | CFW        | KNOV     | UNKNOWN           |  |
| System Base Program     Station Group             |              | · .               | -            |             |        | -         | -            |                |            |          |                   |  |
|                                                   | Update Tool  |                   |              |             |        |           |              |                |            |          |                   |  |
| Tables                                            |              |                   | _            |             |        |           |              |                |            |          |                   |  |
| • Network                                         | CO Num       | `                 | COLP Table   | -           | -      | 🔄 🗹 Num I | Plan for Cal | ling UNKNOWI   | N          | -        |                   |  |
| 🗄 🍈 VOIB/GateKeeper                               | 7            | F                 | CLIP Table   | Idx 0       | -      | 🛛 🔽 Num I | Plan for Cal | led UNKNOWI    | N          | -        | Update            |  |
| RSG /IP PHONE Programming                         |              | I P               | Call Type    | Unknown     | -      | ISDN      | SS CD        |                | NO Service | ┓.       |                   |  |
| Nation Specific                                   |              | F                 | DID Conv t   | vpe 2       | •      | I 🔽 ISDN  | 1 Digit Ren  | nove           | OFF        | Ţ        | Close             |  |
| Initialization(DB Init)     Print DataBase        |              |                   | DID Remov    |             | -      |           | CP Inband    |                | OFF        | <u> </u> |                   |  |
| Supplementary Service                             | Sele         | ct All 📝 📑        |              |             | _      |           | Type(0~2)    | NORMA          | J          | ÷        |                   |  |
|                                                   |              |                   | ISDN ENBLI   | 1           |        |           | ype(0~2)     | INORMA         | NL .       |          |                   |  |
|                                                   |              | F                 | CLI Transit  | CFW         | -      | ·         |              |                |            |          |                   |  |
|                                                   |              |                   |              |             |        | Scree     | ening Indica | itor           | 0          | -        |                   |  |
|                                                   |              |                   |              |             |        |           |              |                |            |          |                   |  |
|                                                   |              |                   |              |             |        |           |              |                |            |          |                   |  |

4.) **COLP Table (PGM 201)** – Enter the COLP digits in Index 0 (this will correspond with PGM 143 buttons 1 and 2). The COLP digits will most likely be the same as the Authorization User Name in SIP Attributes 2.

| SBX IP PCADMIN                                                                                    |                                     |          |
|---------------------------------------------------------------------------------------------------|-------------------------------------|----------|
| File Tools Option Utilities Help                                                                  |                                     |          |
| SYSTEM         SBX IP 320 OFFICE         MPB           Connect         Tx         Rx         PC A |                                     | Nation : |
| Menu List Search                                                                                  | COLP Table (PGM201)                 | _ 🗆 🗙    |
| P-     Pre-Programmed     P-     Station Base Program     O Line Base Program                     | ∫ ← <u>R</u> efresh <u>⊐JC</u> lose |          |
| System Base Program     Station Group                                                             | Index COLP Digits                   |          |
| ISDN System Base Program                                                                          | 0 111111111                         |          |
| ISDN Attributes (PGM200)                                                                          | 1                                   |          |
| COLP Table (PGM201)                                                                               | 2                                   |          |
| E-C Network                                                                                       | 3                                   |          |
| VOIB/GateKeeper                                                                                   | 4                                   |          |
| RSG /IP PHONE Programming                                                                         | 6                                   |          |
|                                                                                                   | 7                                   |          |
| H- Print DataBase                                                                                 | 8                                   |          |
| Supplementary Service                                                                             | 9                                   |          |
| •                                                                                                 | 10                                  |          |
|                                                                                                   | 11                                  |          |
|                                                                                                   | 12                                  |          |
|                                                                                                   | 13                                  |          |
|                                                                                                   | 14                                  |          |
|                                                                                                   | Update Tool                         |          |
|                                                                                                   | Update/Delete and next              |          |
|                                                                                                   | Index COLP Digits                   | _        |
|                                                                                                   | 0 111111111                         |          |
|                                                                                                   | Update Delete Clos                  | se       |
|                                                                                                   | <u> </u>                            |          |

5.) Flexible DID Table (PGM 231) – Program the ring assignments for the DID routes in this area. Use the last 3 digits of the inbound numbers that the SIP carrier provides as the table numbers.

| SBX IP PCADMIN                                                            |                      |             |            |               |             |              |               |              | - 8        |
|---------------------------------------------------------------------------|----------------------|-------------|------------|---------------|-------------|--------------|---------------|--------------|------------|
| File Tools Option Utilities Help                                          |                      |             |            |               |             |              |               |              |            |
| SYSTEM SBX IP 320 OFFICE MPB<br>Connect Tx Rx PC AU                       |                      |             | tion : Ame | rica          | Site Name   | :            |               |              |            |
| Menu List Search                                                          |                      |             |            |               |             |              |               |              |            |
|                                                                           | 🧇 Flexible DID Table | (PGM231)    |            |               |             |              |               |              | - 0        |
| E Station Base Program                                                    | Refresh 🚽 Close      |             |            |               |             |              |               |              |            |
| CO Line Base Program                                                      |                      | 4.00        |            |               |             | <b>B</b> (1) |               |              |            |
| 🗄 🍈 System Base Program                                                   | Enter Table Range    | 100         | 100        | Refresh A     | All Hange   | Refresh      |               |              |            |
| 🗄 💮 Station Group                                                         | Index Name           | Day Type    | Day Dest.  | Night Type    | Night Dest. | Weekend Type | Weekend Dest. | Reroute Type | Reroute De |
| 🗄 🌍 ISDN System Base Program                                              | 100                  | Station     | 100        | Station       | 100         | Station      | 100           | Not Assigned |            |
| Tables                                                                    |                      |             |            |               |             |              |               |              |            |
| LCR Assignment (PGM220)     LCR - LDT Table (PGM221)                      |                      |             |            |               |             |              |               |              |            |
| LCR - DMT Table (PGM222)                                                  |                      |             |            |               |             |              |               |              |            |
| LCR Table Initialization (PGM22                                           |                      |             |            |               |             |              |               |              |            |
| Toll Exception Table (PGM224)                                             |                      |             |            |               |             |              |               |              |            |
| 🍈 Canned Toll Table (PGM225)                                              | •                    |             |            |               |             |              |               |              |            |
| - Demogency Code Table (PGM22                                             |                      |             |            |               |             |              |               |              |            |
|                                                                           |                      |             |            | Upa           | ate Tool    |              |               |              |            |
| Customer Call Routing(PGM228     Executive/Secretary Table(PGN            | Index 100 N          | lame        |            | Update        | Delete      | All Initial  | All Delete    | Close        | 1          |
| - Carl Executive/Secretary Table(PGM<br>- Carl Flexible DID Table(PGM231) |                      |             |            |               |             |              |               |              | 1          |
| System Speed Zone(PGM232)                                                 | 🔲 Edit with Range    |             |            |               |             |              |               |              |            |
| Weekly Time Table(PGM233)                                                 | Day Type             | Night Type  |            | Weekend Type  | Rero        | ute Type     |               |              |            |
| 💮 Voice-Mail Dialing Table(PGM23                                          |                      | Station     |            | Station       |             | ssigned 👻    | 1             |              |            |
|                                                                           |                      |             |            | Weekend Dest. |             |              | 1             |              |            |
| Local Code Table (PGM204)                                                 | Day Dest.            | Night Dest. |            | Weekend Dest. | Rero        | ute Dest.    | -             |              |            |
| Network     VOIB/GateKeeper                                               | 100                  | 100         |            | 100           |             |              |               |              |            |

6.) Networking CO Line Attribute (PGM 322) – Enter the VoIB trunks used for the SIP integration. Set the Networking CO Group to 0, the Networking CO Line Type to PSTN, Gatekeeper Usage to Off, VoIP mode to SIP, and program DTMF Mode to Inband DTMF, unless the carrier requires 2833.

| SBX IP PCADMIN                                                                                     |        |                                         |                         |                  |           |             |   |
|----------------------------------------------------------------------------------------------------|--------|-----------------------------------------|-------------------------|------------------|-----------|-------------|---|
| File Tools Option Utilities Help                                                                   |        |                                         |                         |                  |           |             |   |
| SYSTEM         SBX IP 320 OFFICE         MPB           Connect         Tx         Rx         PC AD |        | D78P-1.0Ce FEB/08<br>D 1.0Ai 2008.02.15 | Nation : Am             | erica            | Site Na   | me :        |   |
| Menu List Search                                                                                   | Netw   | orking CO Line Att                      | ribute(PGM322)          |                  |           | -           |   |
|                                                                                                    | ]      | esh <u>H</u> Close                      |                         |                  |           |             |   |
| CO Line Base Program     System Base Program                                                       | CO Num | 7 - 14                                  | CO ISDN                 | Attr             |           |             |   |
| 🗉 👘 Station Group                                                                                  | CO Num | Networking CO Group                     | Networking CO Line Type | Gatekeeper Usage | VOIP Mode | DTMF Mode   |   |
| 🗄 🌍 ISDN System Base Program                                                                       | 7      | 0                                       | PSTN                    | OFF              | SIP       | Inband DTMF |   |
| Tables                                                                                             | 8      | 0                                       | PSTN                    | OFF              | SIP       | Inband DTMF |   |
| Network                                                                                            | 9      | 0                                       | PSTN                    | OFF              | SIP       | Inband DTMF |   |
| Networking Attributes(PGM320     Networking CO Line Attribute(F                                    | 10     | 0                                       | PSTN                    | OFF              | SIP       | Inband DTMF |   |
| Network Numbering Plan Table                                                                       | 11     | 0                                       | PSTN                    | OFF              | SIP       | Inband DTMF |   |
|                                                                                                    | 12     | 0                                       | PSTN                    | OFF              | SIP       | Inband DTMF |   |
| RSG /IP PHONE Programming                                                                          | 13     | 0                                       | PSTN                    | OFF              | SIP       | Inband DTMF |   |
| 🔁 🌍 Nation Specific                                                                                | 14     | 0                                       | PSTN                    | OFF              | SIP       | Inband DTMF |   |
| 🗄 🍈 Initialization(DB Init)                                                                        |        |                                         |                         |                  |           |             |   |
| 🕀 🔿 Print DataBase                                                                                 | L      |                                         | Update 1                | Tool             |           |             |   |
| ⊡ ·· 🌍 Supplementary Service                                                                       |        | Select /                                | •                       |                  |           |             |   |
|                                                                                                    | CO Num |                                         |                         |                  | Mode      | SIP         |   |
|                                                                                                    | 7 -    | 14                                      |                         |                  |           |             | 4 |
|                                                                                                    |        | V Net                                   | working CO Line Type PS | TN 🔽 🗹 DTMF      | Mode      | Inband DTMF | - |
|                                                                                                    |        | 🔽 Gat                                   | tekeeper Usage OF       | F 🔽              |           |             |   |
|                                                                                                    |        | Uţ                                      | odate Close             |                  |           |             |   |

7.) **VoIB/Gatekeeper Setting (PGM 340)** – Program the IP Address, Gateway Address, Subnet Mask, DNS address and Firewall address if you are using a one to one NAT through firewall/router for the VoIB card. Set the VoIB mode to SIP unless the system is networked with another system, if so, use the DUAL option. Program the DTMF Mode so it matches the same field in PGM 322.

| File Tools Option Utilities Help                                                                                                    |          |
|----------------------------------------------------------------------------------------------------|----------|
| SYSTEM         SBX IP 32/0 OFFICE         MPB         VD78P-L0Ce FEB/08         Nation :         America         Site Name :           Connect         Tx         Rx         PC ADM         GSVAD L0A/2008.02.15 |          |
| Menu List Search VOIB/GateKeeper Setting(PGM340/341)                                                                                                    | - 🗆 ×    |
| ⊕ Pre-Programmed     ⊕ Refresh      ☐ Update      ☐ Gose                                                                                                    |          |
|                                                                                                    |          |
| SIP Attr 1 SIP Attr 2                                                                                                    |          |
| B Station Group                                                                                                    |          |
| ISDN System Base Program     IP Address     192.168.1.2     GK Usage     GK Address     0.0.0                                                                                                    |          |
| Network GATEWAY Address 192.168.1.1 GK Call Mode Direct V GK Find Address 224.0.1.41                                                                                                    |          |
| VOIB/Gatekeeper Setting(PGM                                                                                                    | 0 - 9999 |
| OSIP Attribute 1         DNS Address         4.79.212.236         GK H245 Tunneling         GK RAS Signal Port         1719         (                                                                            | 0 - 9999 |
| RSG /IP PHONE Programming GK Pregranted Arq GK Signal Port 1720 (                                                                                                    | 0 - 9999 |
| GK Out of Band Flash                                                                                                    |          |
| Print DataBase Default Gain 31 1 - 62 GK Time to live(ser) 30 0 - 250 VOTB H323 TD/w23che)                                                                                                    |          |
| Supplementary Service     No Delay (TOS)                                                                                                    |          |
| VOIB E164 Addr. (~23dgt) Throughput (TOS ) NORMAL VOIB Terminal Alias                                                                                                    |          |
| Reliabity (TOS ) NORMAL                                                                                                    |          |
| Trace Password 2.                                                                                                    |          |
| Firewall IP Address         0.0.0.0         4.                                                                                                    | {        |
| VOIB Mode SIP                                                                                                    | -        |
| DSP Use Silence Detection                                                                                                    |          |
| DSP Use Echo Canceler 🔽 H.323 Mode FAST                                                                                                    |          |
| DTMF Mode Inband DTMF 🗾 Early H.245                                                                                                    |          |
| Jitter Buffer 150 50 - 300(msec) H245Tunneling                                                                                                    |          |
| Voice Monitor TOS Precedence 0 0 - 7                                                                                                    |          |

8.) SIP Attribute 1 – Program the Proxy Server Address (216.82.224.202) Proxy Registration Timer, Use Outbound Proxy check box, Primary and Secondary DNS Addresses, and Domain provided by the SIP carrier. Enable the remaining checkboxes (Remote Party ID, 181 message, SIP name and 100 Rel Support service if the SIP carrier requires them.

| File Tools Option Utilities Help                                                 |     |                            |            |      |            |               |  |
|----------------------------------------------------------------------------------|-----|----------------------------|------------|------|------------|---------------|--|
|                                                                                  |     | VD78P-1.0<br>GSVAD 1.0Ai 2 |            | · ·  | Nation :   | America       |  |
| Menu List Search                                                                 |     | SIP Attribute              | 1          |      |            |               |  |
| Pre-Programmed     Station Base Program                                          |     | ← <u>B</u> efresh 🔚 Up     | date 📑 🖸 🖾 | ose  |            |               |  |
| CO Line Base Program     System Base Program                                     |     |                            |            | VOIB | Setting    | SIP Attr 2    |  |
| Station Group     ISDN System Base Program                                       |     | Proxy Server Addr          | ess        | 4    | .79.212.23 | 6             |  |
| Tables     Tables     Network     VOIB/GateKeeper     VOIB/GateKeeper Setting(PG | PGM | Proxy Server Port          |            |      |            | 5060          |  |
|                                                                                  |     | Proxy Registration         | Timer      |      |            | 3600          |  |
| SIP Attribute 1                                                                  |     | Use Outbound Pro:          |            |      |            |               |  |
| SIP Attribute 2<br>RSG /IP PHONE Programming                                     | 111 | Primary DNS Addre          | :55        |      | 4          | .79.212.236   |  |
| Nation Specific     Initialization(DB Init)                                      | 111 | Secondary DNS Ad           | dress      |      | 2          | 16.82.224.202 |  |
| 🕀 🍈 Print DataBase                                                               | 111 | Domain                     |            |      | 4.79.212.2 | :36           |  |
| Supplementary Service                                                            | 111 | Connection Mode            | UDP        | -    | 100Rel Su  | ipport        |  |
|                                                                                  | 111 | Use Rport Method           |            |      | Use Single | Code Only     |  |
|                                                                                  |     | Remote Party ID            |            |      | 181 Messa  | age           |  |
|                                                                                  |     | IP Centrex                 |            |      | SIP Name   | Service       |  |
|                                                                                  |     | Asserted ID Usage          |            |      | Use Priva  | icy.          |  |
|                                                                                  |     | Use Ext. No                |            |      |            |               |  |

9.) SIP Attributes 2 – Select the index number you used in Station Attributes 1 (PGM 111) Enter the User ID (*phone number*@216.82.224.202), Authentication User Name and set User ID Registration to provision.

| SBX IP PCADMIN                                                                                    |       |                                                  |                                |                         |                  |                | _ 8 ×      |
|---------------------------------------------------------------------------------------------------|-------|--------------------------------------------------|--------------------------------|-------------------------|------------------|----------------|------------|
| File Tools Option Utilities Help                                                                  |       |                                                  |                                |                         |                  |                |            |
| SYSTEM         SBX IP 320 OFFICE         MPB           Connect         Tx         Rx         PC A |       | VD78P-1.0Ce FEB/08 Nat<br>55VAD 1.0Ai 2008.02.15 | ion : America                  | Site Name :             |                  |                |            |
| Menu List Search                                                                                  | Ø 5   | IP Attribute 2                                   |                                |                         |                  |                |            |
|                                                                                                   |       |                                                  |                                |                         |                  |                |            |
| ① ① Station Base Program                                                                          |       | <u>R</u> efresh <u>⊐</u> 9 <u>C</u> lose         |                                |                         |                  |                |            |
| CO Line Base Program     System Base Program                                                      |       |                                                  |                                |                         | VOIB Setting     | SIP Attr 1     |            |
|                                                                                                   | Index | User ID                                          | Authentication User Name       | Authentication User Par | ssword           | Contact Number | User ID Re |
| ISDN System Base Program                                                                          | 1     | 111111111@4.79.212.236                           | 1111111111                     |                         |                  | Contact Hamber | Provision  |
| ⊕- 🍈 Tables                                                                                       | 2     |                                                  |                                |                         |                  |                | Provision  |
| 🔁 🌍 Network                                                                                       | 3     |                                                  |                                |                         |                  |                | Provision  |
| UOIB/GateKeeper                                                                                   | 4     |                                                  |                                |                         |                  |                | Provision  |
| VOIB/GateKeeper Setting(PGM                                                                       | 5     |                                                  |                                |                         |                  |                | Provision  |
| I SIP Attribute 1                                                                                 | 6     |                                                  |                                |                         |                  |                | Provision  |
| RSG /IP PHONE Programming                                                                         | 7     |                                                  |                                |                         |                  |                | Provision  |
| 🕀 🍈 Nation Specific                                                                               | 8     |                                                  |                                |                         |                  |                | Provision  |
| 🗄 🌍 Initialization(DB Init)                                                                       | 9     |                                                  |                                |                         |                  |                | Provision  |
| Print DataBase                                                                                    | 10    |                                                  |                                |                         |                  |                | Provision  |
| ⊡-                                                                                                | 11    |                                                  |                                |                         |                  |                | Provision  |
|                                                                                                   | 12    |                                                  |                                |                         |                  |                | Provision  |
|                                                                                                   |       |                                                  |                                |                         |                  |                |            |
|                                                                                                   |       |                                                  |                                | Update Tool             |                  |                |            |
|                                                                                                   | Inde  | ex 1 Contact Number                              | User ID Registration Provision | on 💌 🔽 User ID Us       | age Asc Stn.     |                | Upda       |
|                                                                                                   | U     | ser ID                                           |                                | Authen                  | tication User Na | ime            |            |
|                                                                                                   | 1     | 111111111@4.79.212.236                           |                                | 1111111                 | 1111             |                |            |
|                                                                                                   | A     | uthentication User Password                      |                                | Authen                  | tication User Pa | ssword Repeat  |            |
|                                                                                                   |       |                                                  |                                |                         |                  |                |            |

This completes the SIP Trunk configuration process. If you have any other questions, please contact Vertical Customer Support for assistance.

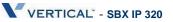